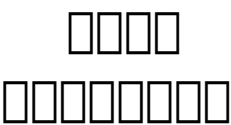

1. **II** Control Panel **IIIIII** "Directory Protect"  $(Control$  Panel  $[III]$   $[III]$  ipanel $[III]$   $[III]$  yourdomain.com,  $[III]$ http://www.yourdomain.com/ipanel

2. [] "Create directory protection"[10000001:

Create new Create directory protection

Folder:  $(e.q.$  testing) Username and Password: (Everyline contains) one "login and password Codes" only, e.g. admin:123456 demo:654321)

- Submit
- 3. 00000000000 dir\_protect<sub>000</sub> Folder 0000 "/dir\_protect"
- 4. 在 "Username and Password" 欄位輸入使用者名稱與密碼,請用以下格式輸入並按 "Submit":

admin:my\_password

 $\Box$  "admin"  $\Box$  $\Box$  $\Box$  $\Box$  $\Box$ "my\_password"  $\Box$  $\Box$  $\Box$  $\Box$  $\Box$ 如需建立多個使用者名稱及密碼,只需在每一行包括一組使用者名稱與密碼即可。

and dir\_protect noonanooooooooooooooo Unique solution ID: #1004 Author: Sam Tang Last update: 2018-05-02 03:57